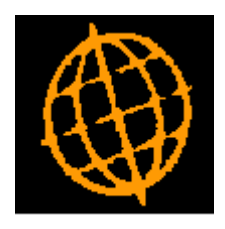

# **Global 3000 Service Pack Note**

## **POP - Unconfirmed Receipts**

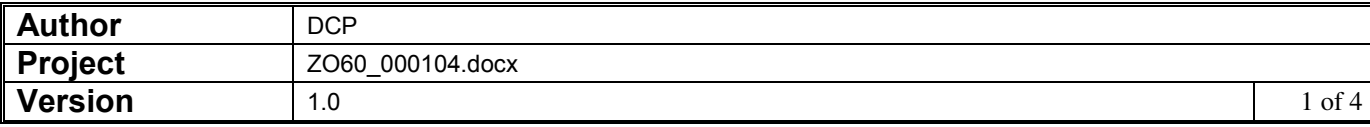

#### **INTRODUCTION**

This service pack improves the handling of unconfirmed receipts within Purchase Order Processing.

The changes are as follows:

- The 'Supplier advice' prompt within Goods Receipt has been renamed 'Delivery reference' in line with the rest of POP.
- When an existing delivery reference is entered in Goods Receipt a new window is displayed that lists the orders covered by the delivery reference allows them to be selected.
- The existing POP enquiry windows have been updated to highlight unconfirmed receipts.
- A new enquiry listing receipts by delivery reference has been created.

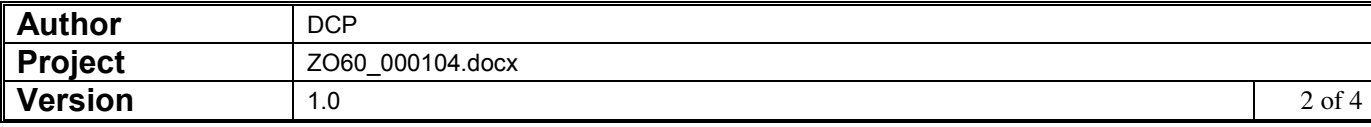

## **Goods Receipt – Document References Window**

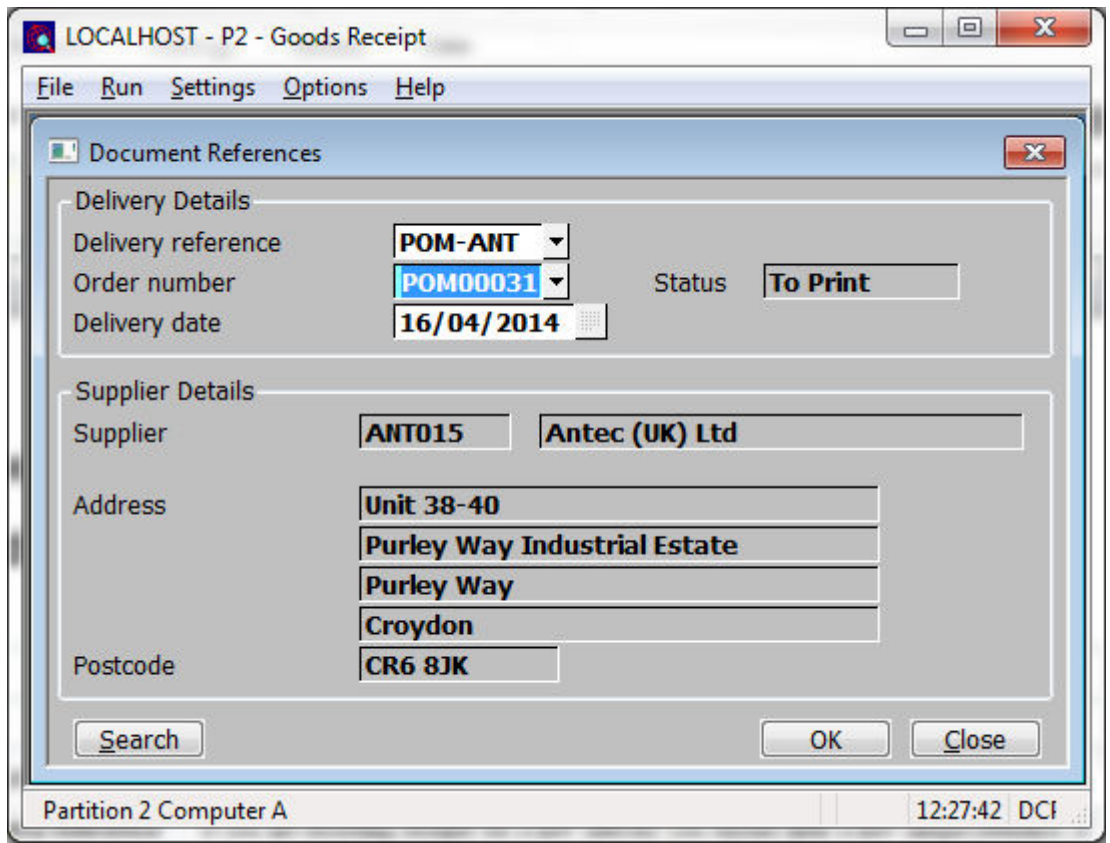

This window appears when you select Goods Receipt from the Order Processing menu

#### **Purpose** This window enables you to identify the supplier and purchase order number.

#### *The prompts are:*

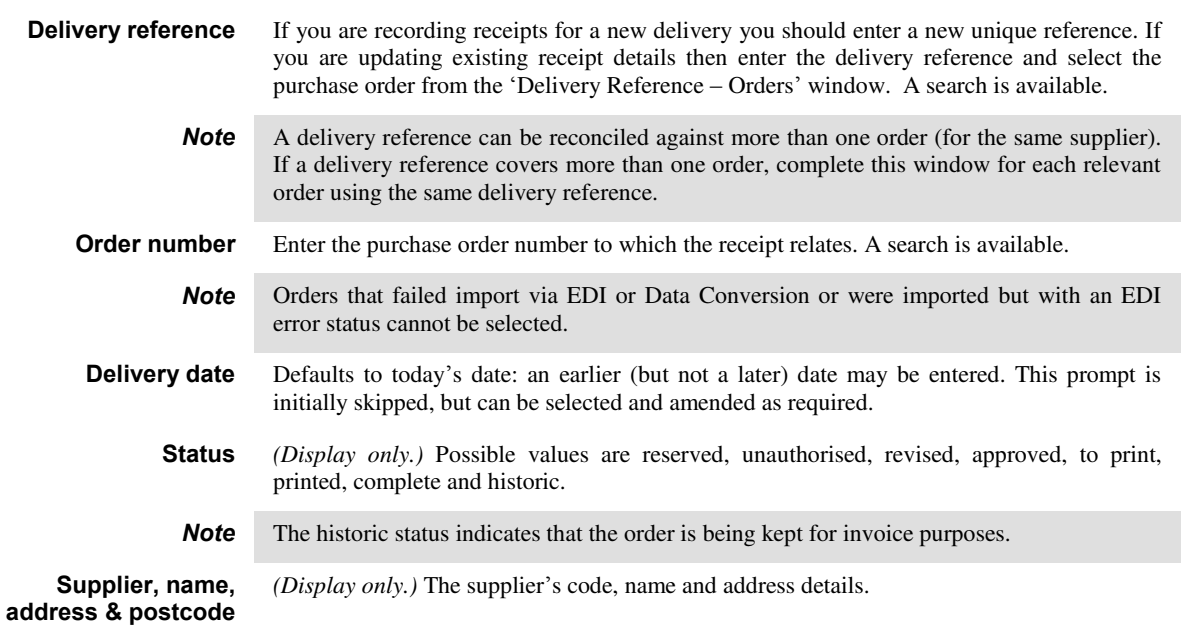

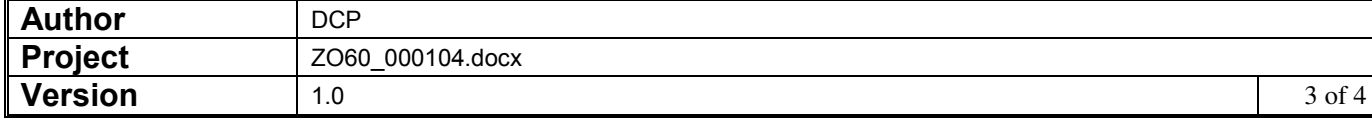

## **Goods Receipt – Delivery Reference - Orders Window**

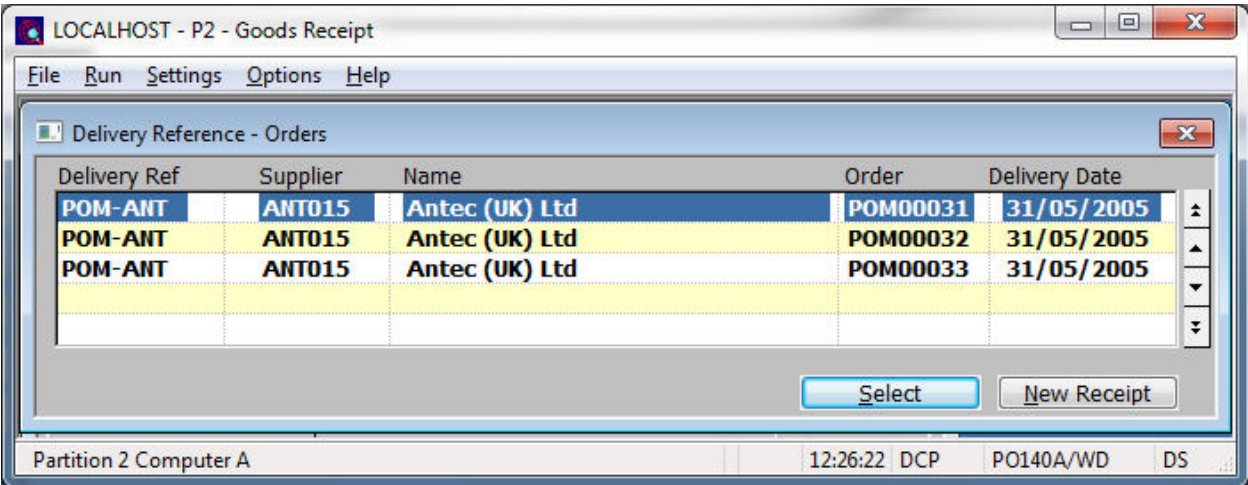

This window appears when you enter an existing delivery reference within the select Goods Receipt – Document References window.

**Purpose** This window lists purchase orders covered by the delivery reference.

*The buttons are:* 

**Select** Press this to process receipt details for the currently hi-lighted order.

**New Receipt** Press this if you wish to enter receipts for a new order against the selected delivery reference.

### **Purchase Enquiries Menu**

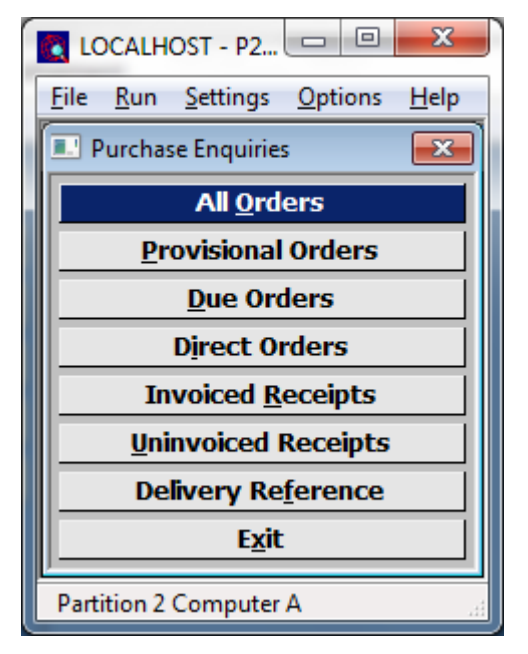

**Delivery Reference** This option lists delivery references (entered via Goods Receipts) and allows the relevant receipt details to be viewed.

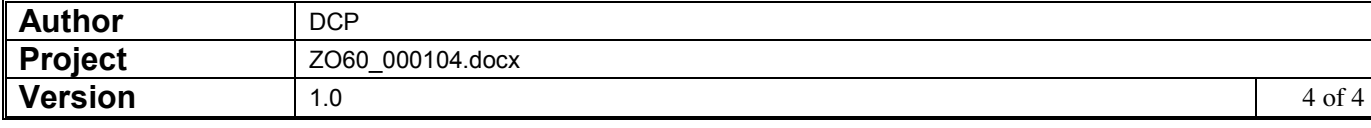